# **ANBINDUNGSLEITFADEN FÜR DIE SOZIALPLATTFORM AM BEISPIEL DES EFA-ONLINE-DIENSTES HILFE ZUM LEBENSUNTERHALT (HZL)**

**Erläuterungen und Mitwirkungspflichten zur Anbindung für Kommunen**

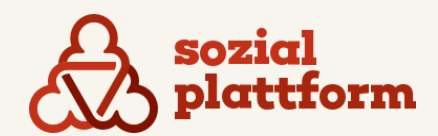

Ministerium für Arbeit. **Integration und Soziales** des Landes Nordrhein-Westfalen

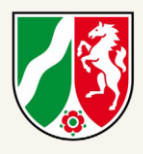

## **Vorwort**

Die Digitalisierung verändert zunehmend die Erwartungshaltung der Bürgerinnen und Bürger an die Verwaltung. Zu dieser Erwartung gehört nicht zuletzt das Angebot eines niedrigschwelligen und anwenderfreundlichen Zugangs zu Sozialleistungen. Im Rahmen der Umsetzung des Onlinezugangsgesetzes (kurz: OZG) bietet die Sozialplattform eine zentrale Anlaufstelle. Als solche bildet sie eine Vielzahl von Sozialleistungen gebündelt, barrierearm und intuitiv nutzbar in der digitalen Welt ab. Nach einem Schätzmodell können damit zukünftig etwa sieben Millionen Leistungsberechtigte bzw. Bedarfsgemeinschaften von der Integration der Antragsdienste profitieren.

Seit dem 14. März 2022 können Sozialleistungen über die Sozialplattform in einer Beta-Version unter [www.sozialplattform.de](http://www.sozialplattform.de/) beantragt werden. Neben einer Vielzahl von digitalen Anträgen, die sicher und medienbruchfrei an die zuständigen Stellen übermittelt werden können, ergänzen auch digitale Zugänge zu den Leistungen der lokalen Schuldner- und Suchtberatung sowie der Wohnungslosenhilfe (beispielsweise über Terminvereinbarungsfunktion und eine Chat- und Videoberatung) das Angebot. Der Beratungsstellen- und Sozialleistungsfinder ist ebenfalls auf der Sozialplattform verfügbar. Dies ermöglicht neben dem Finden der für die Bürger passenden Beratungsstelle auch das Finden von potenziellen Ansprüchen von Sozialleistungen.

Damit die Anbindung Ihrer Kommune so reibungslos und einfach wie möglich ablaufen kann, haben wir Ihnen eine Reihe von Informationen in diesem Anbindungsleitfaden zusammengestellt. Der vorliegende Leitfaden dient Ihnen somit als zentrales Informationsdokument von A bis Z auf dem Weg zur Anbindung an die Plattform.

Der Leitfaden richtet sich primär an die Umsetzungsverantwortlichen in Ihrer Kommune bzw. an Ihre Umsetzungspartner und bietet sich als übersichtliches Orientierungs- und Steuerungswerkzeug an. Inhaltlich startet der Leitfaden mit einer kurzen Vorstellung der Sozialplattform bzw. des ersten verfügbaren Dienstes (Hilfe zum Lebensunterhalt, kurz: HzL). Im zweiten Kapitel wird dann das elektronische Transportkonzept im Detail erläutert, bevor im dritten Abschnitt in einer Schritt-für-Schritt-Anleitung die Anbindung und damit einhergehende Aufgaben erklärt werden. Daran anschließend finden Sie noch Informationen zu weiteren relevanten Themen wie dem Datenschutz und dem Betrieb der Plattform.

## **Inhaltsverzeichnis**

#### **1. Die Sozialplattform am Beispiel des EfAOnline-Dienstes Hilfe zum Lebensunterhalt (HzL)**

- 1.1 Einführung in die Sozialplattform
- 1.2 Hilfe zum Lebensunterhalt (HzL) als erster verfügbarer Dienst

#### **2. Konzept zum elektronischen Transport der Antragsdaten und die Anbindung über FIT-Connect**

- 2.1 Variante 1: Fachverfahrensanbindung
- 2.2 Variante 2: Einzelplatz-Lösung
- 2.3 Variante 3: FIT-Connect

#### **3. Schritt-für-Schritt-Anleitung: Der Anbindungsprozess im Detail**

- 3.1 Schritt-für-Schritt-Anleitung auf dem Weg zur Anbindung
- 3.2 Optionale allgemeine Vorbereitung
- 3.3 Technische Vorbereitung
- 3.4 Installation und Inbetriebnahme (Testsystem)
- 3.5 Installation und Inbetriebnahme der Anbindungsvariante 2 (OSCI-Client COM Vibilia)
- 3.6 Test und Abnahme

#### **4. Datenschutz und IT-Sicherheit**

- 4.1 Beteiligte Rollen aus Sicht des Datenschutzes
- 4.2 Grundsätzliche Anforderungen an die Datenverarbeitung

#### **5. Betrieb &Support**

5.1 Service-Support-Modell und Ansprechpartner

#### **6. Anhang**

- 6.1 Weiterführende Dokumente
- 6.2 Glossar
- 6.3 Datenschutz (DSGVO) im Detail

In diesem Anbindungsleitfaden wird aus Gründen der besseren Lesbarkeit das generische Maskulinum verwendet. Weibliche und anderweitige Geschlechteridentitäten werden dabei ausdrücklich mitgemeint, soweit es für die Aussage erforderlich ist.

## **Die Schritte im Anbindungsprozess auf einen Blick**

#### **Zertifikatsbeschaffung und DVDV-Eintrag**

- Zertifikatsbeschaffung durch die Kommune
- Übermittlung des Anbindungswunsch an die koordinierende Stelle des Landes
- Anlage des DVDV-Eintrags durch die Kommune
- Erfolgsmeldung durch Kommune an die koordinierende Stelle des Landes

#### **Info-Termin**

- Durchführung der Informationsveranstaltung durch die koordinierende Stelle des Landes
- Versand des Informationspakets durch die koordinierende Stelle des Landes
- Optionaler Versand einer Abfrage zum Nachnutzungsinteresses durch die koordinierende Stelle des Landes
- Durchführung der internen Abstimmung in der Kommune
- Falls Versand einer Abfrage des Nachnutzungsinteresse durch die die koordinierende Stelle des Landes: Beantwortung der Abfrage
- Optionaler Kick-Off-Termin mit der koordinierenden Stelle des Landes

#### **Installation und Inbetriebnahme**

- Ggf. Installation von COM Vibilia durch die Kommune • Update und Konfiguration Fachverfahren durch die
	- Kommune bzw. Fachverfahrenshersteller
	- oder IT-Dienstleister
	- Ggf. Inbetriebnahme von COM Vibilia durch die Kommune
	- Inbetriebnahme der Fachverfahren
	- Erfolgsmeldung durch die Kommune an die koordinierende Stelle des Landes

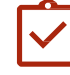

#### **Gruppenspezifischer Termin (optional)**

• Durchführung der Gruppentermine durch die koordinierende Stelle des **Landes** 

#### **Testund Abnahme**

- Versand des Testantrags durch die koordinierende Stelle des Landes
- Durchführung des Tests entsprechend der Dokumentation
- Dokumentation des Testablaufs
- Meldung des gewünschten Go-Live Termins die koordinierende Stelle des Landes

4

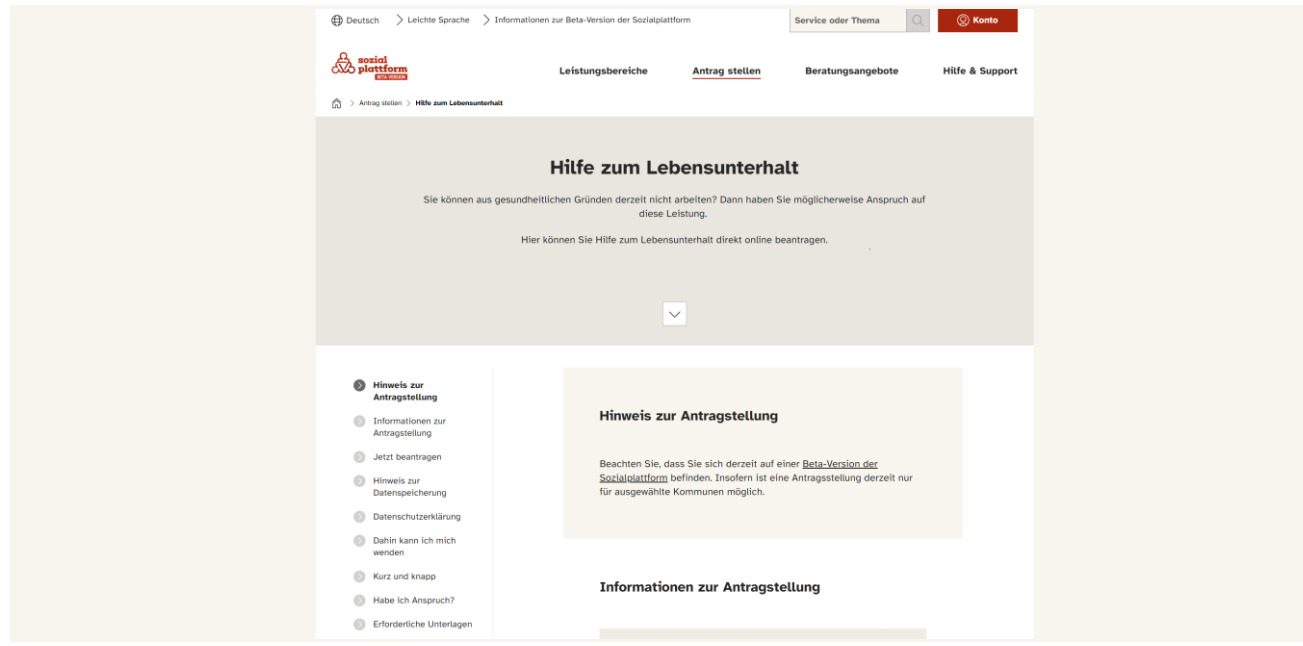

*Abbildung 2: Hilfe zum Lebensunterhalt auf der Sozialplattform*

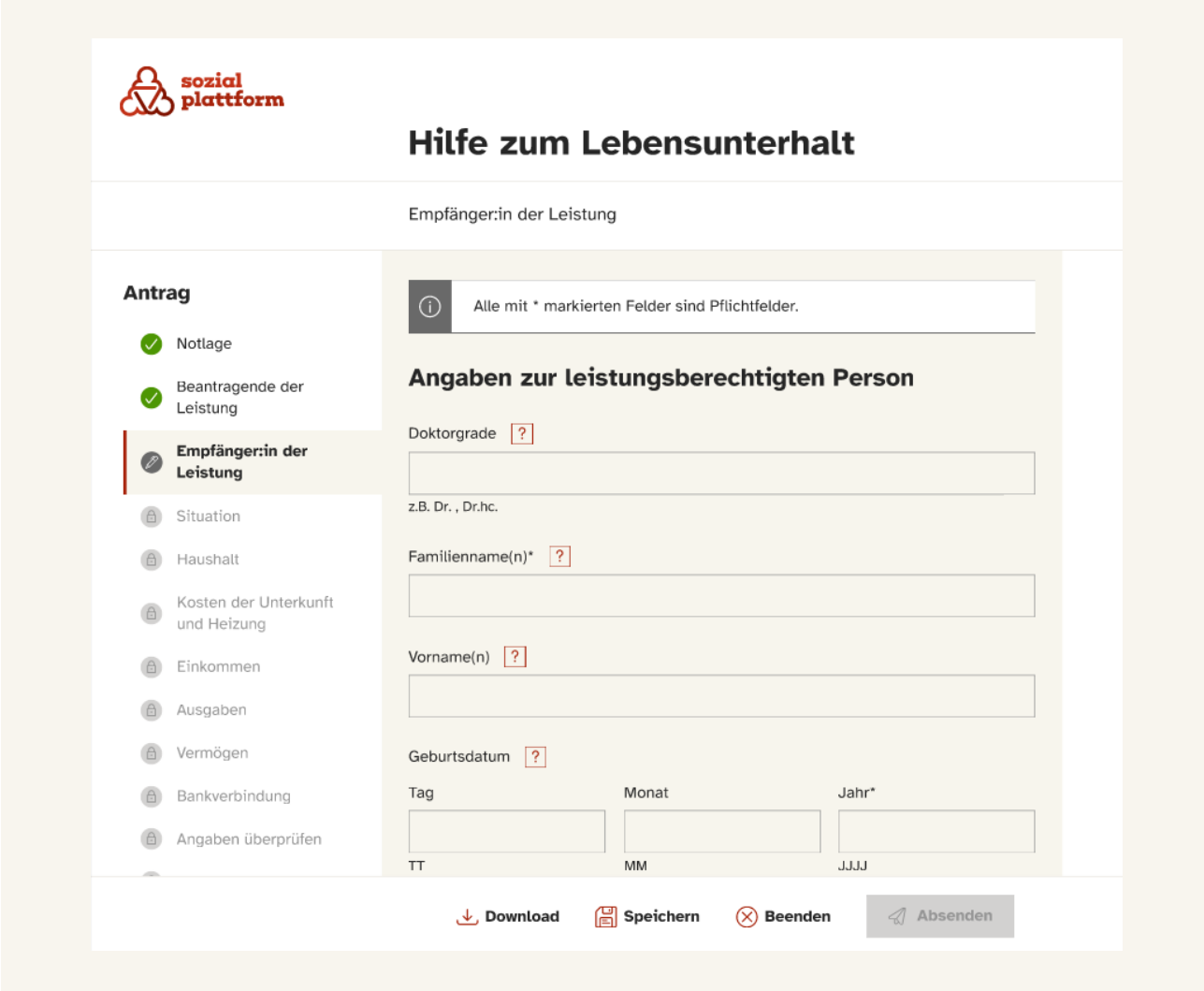

*Abbildung 3: HzL-Antrag auf der Sozialplattform aus Sicht der Bürgerinnen und Bürger (Beta-Version)*

## **1. Die Sozialplattform am Beispiel des EfA Online-Dienstes Hilfe zum Lebensunterhalt (HzL)**

#### **1.1 Einführung in die Sozialplattform**

Mit der Sozialplattform wird eine zentrale Anlaufstelle für eine Vielzahl von Sozialleistungen geschaffen. Dieses Ziel hat sich das Ministerium für Arbeit, Gesundheit und Soziales des Landes Nordrhein-Westfalen (MAGS NRW) im Rahmen seiner Federführerschaft für das Themenfeld Arbeit und Ruhestand in Zusammenarbeit mit dem Bundesministerium für Arbeit und Soziales (BMAS) gesetzt.

Die d-NRW AöR konzipiert daher im Auftrag des MAGS ein entsprechendes Portal – die Sozialplattform. Bereitgestellt und betrieben wird eine zentrale "Einer für Alle"-Plattform.

Diese ermöglicht eine nutzerfreundliche Inanspruchnahme von Antrags- und Beratungsleistungen aus dem Themenfeld Arbeit und Ruhestand im Rahmen der geltenden Standards. Die gebündelte Umsetzung von Sozialleistungen in einer einheitlichen, technischen Umgebung bietet eine hohe Standardisierung bei der Digitalisierung von OZG-Leistungen. Über die Formularfunktion ist es möglich, den Antragsprozess Ende-zu-Ende digital abzuwickeln und verschiedene Sozialleistungen zu beantragen.

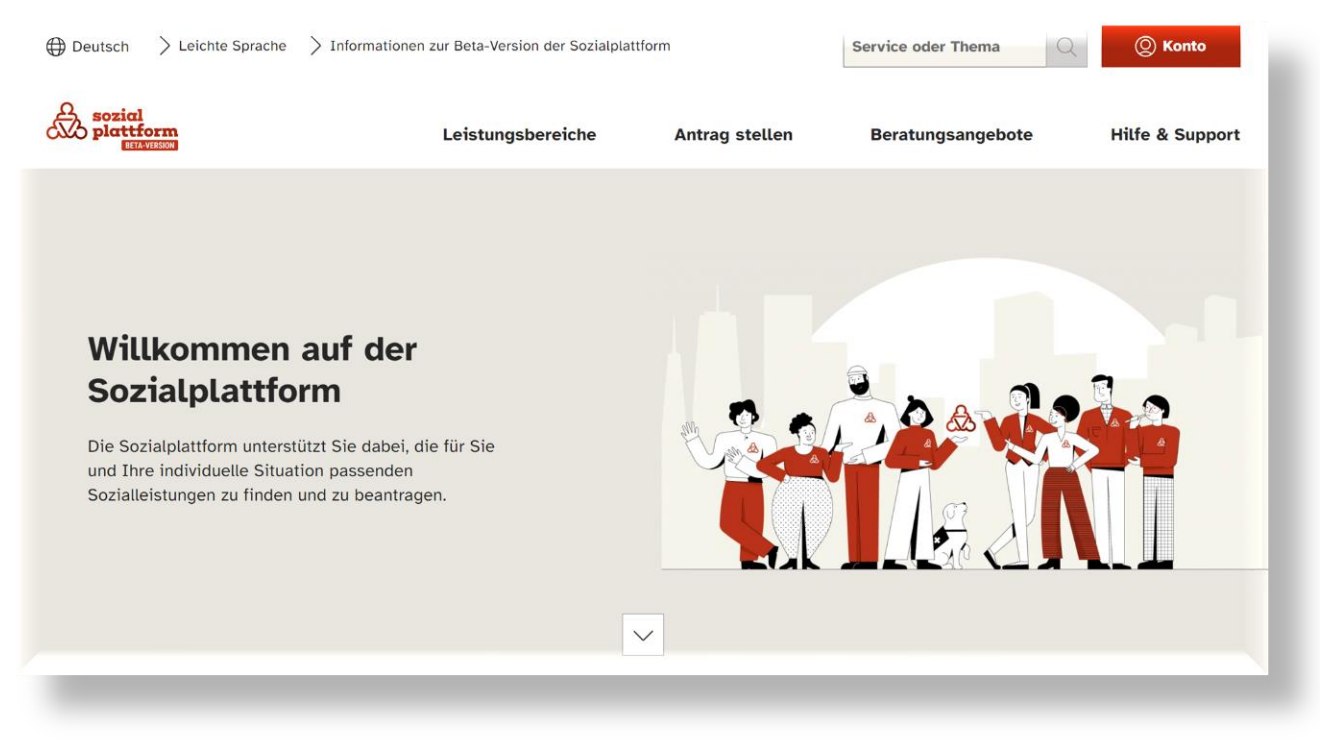

*Abbildung 1: Startseite der Sozialplattform (Beta-Version)*

#### **1.2 Hilfe zum Lebensunterhalt (HzL) als erster verfügbarer Dienst**

Der erste auf der Sozialplattform verfügbare Dienst war die OZG-Leistung "Hilfe zum Lebensunterhalt" (HzL, nach §§ 27 – 40 und §§ 82 – 96 im SGB XII) als Geldleistung für bedürftige

Menschen, die vorübergehend erwerbsunfähig oder voraussichtlich nicht länger als sechs Monate stationär untergebracht sind.

Durch die nutzerfreundliche und barrierearme Gestaltung der Sozialplattform und den darin integrierten Leistungen wird eine vollständig digitale Antragstellung ermöglicht. Das erleichtert nicht nur den Zugang für die Bürgerinnen und Bürger, sondern bietet auch Mehrwerte für die Arbeit in den zuständigen Ämtern. Es werden nur die für den Antrag notwendigen personenbezogenen Daten von den Antragstellern erhoben. Die Authentifizierung erfolgt über die Online-Ausweisfunktion oder mit einem kompatiblen Nutzerkonto wie

zum Beispiel dem Nutzerkonto Bund. Zudem wird das Hochladen sämtlicher Nachweise in elektronischer Form ermöglicht. Die Funktionalität der Sozialplattform ist dabei auch für die Nutzung auf mobilen Endgeräten angepasst. Die elektronische Übermittlung der Antragsdaten erfolgt über eine sichere Transport-Architektur. Nähere Informationen hierzu finden sich in Kapitel 2 dieses Dokuments.

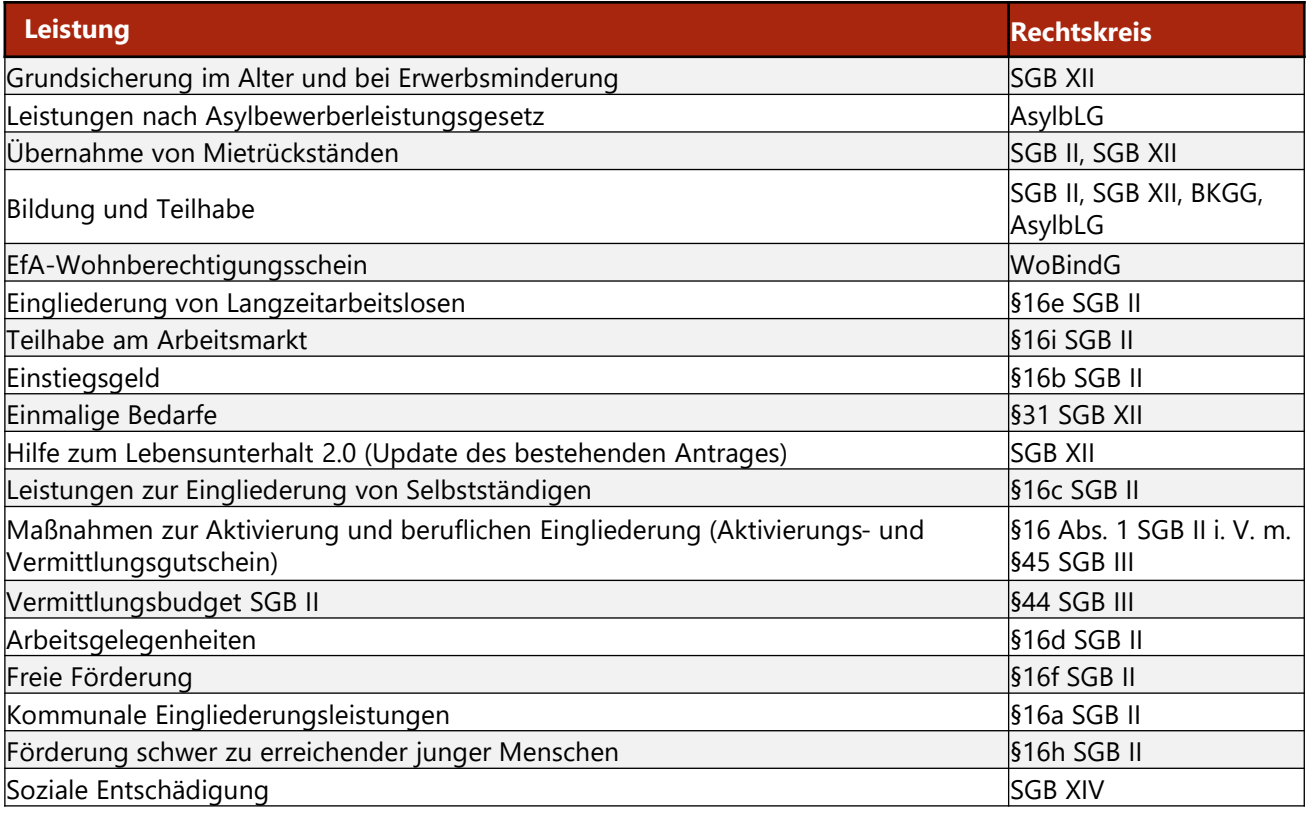

## **2. Konzept zum elektronischen Transport der Antragsdaten und die Anbindung über FIT-Connect**

Im folgenden Kapitel wird das Konzept zum elektronischen Transport der Antrags-daten von der Sozialplattform zum Fachverfahren innerhalb der Kommune erläutert. Gemäß dem Kriterium RT4 aus dem Bereich Routing & Transport der [EfA-Mindestanforderungen](https://www.onlinezugangsgesetz.de/SharedDocs/downloads/Webs/OZG/DE/EfA/efa-mindestanforderungen.html) ist für den Datentransport eine Übertragung zwischen OSCI-Sendern und Empfängern oder FIT-Connect vorgesehen.

Zur Ermittlung der für den Empfang des Antrags zuständigen Behörde gemäß Kriterium OD4 nutzt der Online-Dienst die LeiKa-ID und den Regionalschlüssel aus dem aktuellen Datenbestand des Portalverbundes. Damit das möglich ist, muss die antragsbearbeitende Behörde, wie in Kriterium NL1 beschrieben, ihre Zuständigkeitsinformationen mittels der im Land etablierten Redaktionssysteme pflegen und eine Übertragung dieser Informationen an den Portalverbund sicherstellen. Weiterhin muss die antrags-bearbeitende Behörde, gemäß Kriterium NL 2, für einen erfolgreichen Datentransport via OSCI einen ent- sprechenden OSCI-Empfänger bereitstellen. Die Bereitstellung kann dabei auch durch die Nutzung gemeinsam vorhandener Empfangsstrukturen im jeweiligen Land erfolgen.

Als Alternative zu OSCI steht auch FIT-Connect bereit.

Die notwendigen Routinginformationen für den Antragstransport werden gemäß RT2 aus dem "Deutschen Verwaltungsdiensteverzeichnis" (DVDV) entnommen. Ein entsprechendes DVDV-Eintragungskonzept wurde gemäß RT3 erarbeitet. Die antragsbearbeitende Behörde muss, dem Kriterium NL3 folgend, die pflegende Stelle des DVDV im jeweiligen Land beauftragen, die Behörde zu registrieren und technische Adressen im DVDV zu hinterlegen.

Bei der Verwendung von FIT-Connect kann die DVDV Eintragung alternative über das Self-Service-Portal von FIT-Connect erfolgen.

Durch die Nutzung der bestehenden OSCI/ XTA2/FIT-Connect/DVDV-Infrastruktur wird die Anbindbarkeit aller Länder sichergestellt.

Insgesamt sind für die Anbindung von Online-Diensten drei Anbindungsvarianten vorgesehen.

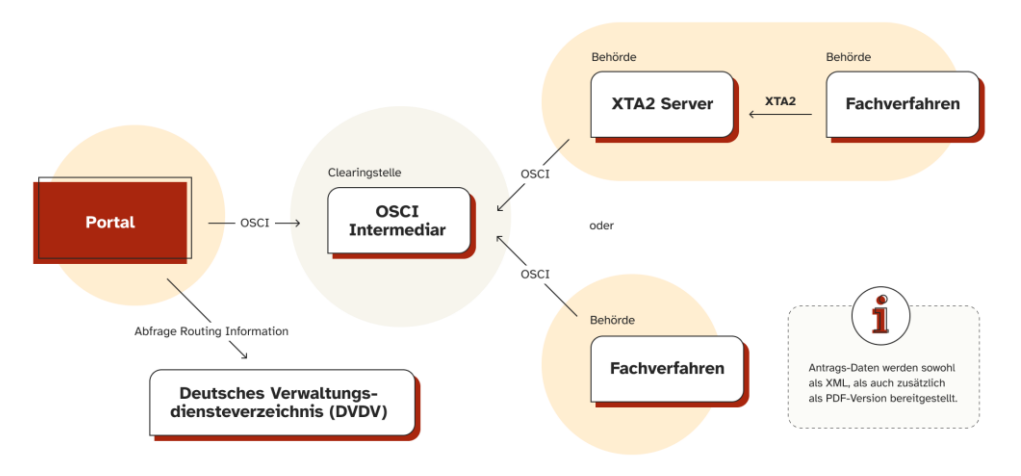

*Abbildung 4: Anbindungsvariante 1: Server-Lösung*

#### **2.1 Variante 1: Fachverfahrens - Anbindung**

Die Antragsdaten werden zunächst verschlüsselt von der Sozialplattform an die landeseigene Clearingstelle übergeben. An- hand der Routinginformationen aus dem DVDV wird der zuständige OSCI-Intermediär als Empfänger ermittelt und angesprochen.

Für die Abholung der Antragsdaten vom Intermediär bestehen aus Sicht der Kommune, welche für die Verarbeitung des Antrags zuständig ist, zwei Möglichkeiten:

Entweder ist im jeweiligen Fachverfahren eine OSCI-Schnittstelle für die direkte Abholung vom Intermediär implementiert oder die Kommune schaltet einen XTA2-Server vor das Fachverfahren, welcher seinerseits die Daten aktiv via OSCI vom Intermediär abholt. Abweichend vom dargestellten Anbindungskonzept kann die Umsetzung innerhalb des nachnutzenden Landes (nach dem Empfang durch den OSCI- Intermediär) in Eigenverantwortlichkeit des Landes angepasst werden.

Dazu kann beispielsweise die Position des XTA-Servers oder der Zeitpunkt bzw. Ort der Entschlüsselung der Antragsdaten gehören. Themen rund um Datenschutz und Datensicherheit (siehe auch Kapitel 5), im Abgleich mit den Anforderungen des hohen Schutzbedarfes der Dienste, obliegen in diesem Fall dem nachnutzenden Land.

Für die zweite Teiloption wird eine XTA2 Schnittstelle im Fachverfahren vorausgesetzt. Liegt die Schnittstelle nicht vor, muss diese von den Kommunen bzw. ihren Fachverfahrensherstellern für diesen Zweck implementiert werden. Die vorausgehende Beschaffung und nachgelagerte Konfiguration sowie der Betrieb eines XTA2-Servers gehören nicht zum Supportumfang. Für die Anpassung von Schnittstellen zum Fachverfahren muss die Kommune auf ihren Fachverfahrenshersteller zugehen. Ende-zu-Ende-Tests werden mit der koordinierenden Stelle des Landes abgestimmt und durchgeführt.

### **Fachverfahrensanpassungen**

Während des Anbindungsprozesses sind bestimmte Anpassungen innerhalb des Fachverfahrens erforderlich.

Für die jeweilige Umsetzung der Schnittstelle können zusätzliche Aufwände beim Fachverfahrenshersteller entstehen. Es obliegt der Kommune, inwieweit sie auf i hren Fachverfahrenshersteller einwirken will, um die Programmierung der entsprechenden Schnittstellen zu beschleunigen.

Wie in Kapitel 2.1 beschrieben, besteht für die Fachverfahren die Möglichkeit, sich entweder über eine XTA2- oder eine OSCI-Schnittstelle anzubinden. Darüber hinaus muss das Fachverfahren dazu in der Lage sein, die jeweils aktuell gültige Fassung des Standards XSozial-Basis zu interpretieren.

Beide Standards sind von der Koordinierungsstelle für IT-Standards (kurz: KoSIT) veröffentlicht. OSCI ist ein Protokollstandard, der Integrität, Authentizität, Vertraulichkeit und Nachweisbarkeit der Daten mit besonders hohen Sicherheitsanforderungen garantiert und ihre medienbruchfreie, effiziente Verarbeitung ermöglicht. Für E-Government ist OSCI der verbindliche Übermittlungsstandard.

Mit XTA2 wird die elektronische Übermittlung von Daten standardisiert, durch die die öffentliche Verwaltung die Möglichkeit der funktionalen und modalen Steuerung erhält. Dies bezieht sich auf zwei Ebenen: Das Modul der Service-Profile und das Modul des XTA-Webservices, die für alle Fachlichkeiten einsetzbar sind. XTA ist ein vom IT-Planungsrat empfohlener Interoperabilitätsstandard für einen vereinfachten Zugang zur OSCI-Infrastruktur.

#### **2.2 Variante 2: Einzelplatz-Lösung**

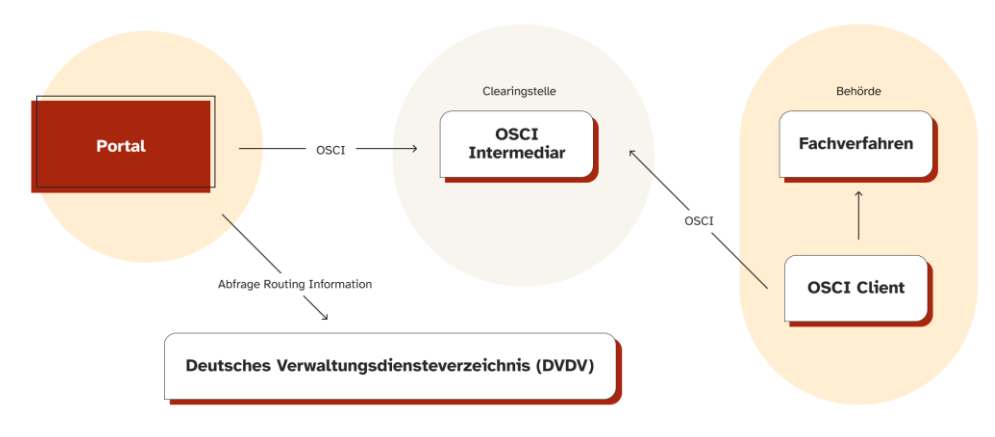

*Abbildung 5: Anbindungsvariante 2: Einzelplatz-Lösung*

Falls die Kommune über kein kompatibles Fachverfahren bzw. über keine OSCI/XTA2- Schnittstelle verfügt, erfolgt die Anbindung über einen OSCI-Client. Abweichend von der ersten Variante ist eine durch den Sachbearbeiter gesteuerte Abholung der Antragsdaten vom Intermediär über den OSCI-Client notwendig. Anschließend kann eine manuelle Übertragung der Daten in das Fachverfahren vorgenommen werden. Der vorausgehende Übertragungsweg bis zum OSCI-Intermediär bleibt dabei unverändert.

Bei der Notwendigkeit der Anbindung über diese Variante bekommt die Kommune ein Informationspaket zur Verfügung gestellt, welches verschiedene Dokumente enthält, in denen die technischen Voraussetzungen und notwendigen Schritte zur Einrichtung und Konfiguration von COM Vibilia detailliert beschrieben sind.

COM Vibilia ist ein Produkt der Governikus und des in diesem Projekt- kontext eingesetzten OSCI-Client. Sobald der DVDV-Eintrag vorgenommen wurde, führt die Kommune die Installation von COM

Vibilia durch und richtet ihr Postfach ein. Die Kommune meldet der koordinierenden Stelle des Landes im Nachgang die erfolgreiche Einrichtung des Postfachs, woraufhin die koordinierende Stelle des Landes einen Testantrag generiert. Sobald der im Rahmen des Tests abgeschickte Testantrag im Postfach der Kommune eingetroffen ist, meldet und bestätigt die Kommune der koordinierenden Stelle des Landes die erfolgreiche Zustellung.

Bei Fragen oder auftretenden Problemen bzgl. der Installation oder Konfiguration von COM Vibilia meldet sich die Kommune bitte umgehend per Mail bei der koordinierenden Stelle des Landes unter Email der koordinierenden Stelle des Landes.

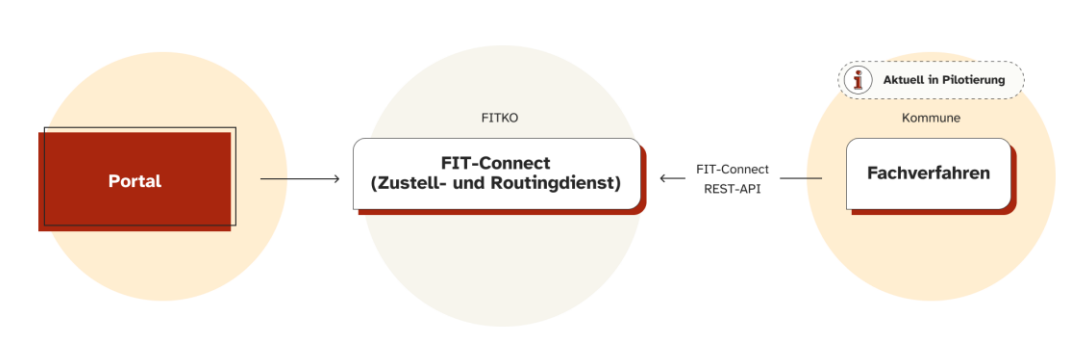

#### **2.3 Variante 3: FIT-Conncet**

*Abbildung 6 : Anbindungsvariante 3 : FIT-Connect*

Die Anbindungsvariante über FIT-Connect bedarf einer FIT-Connect-Schnittstelle im Fachverfahren, die vom Fachverfahren entwickelt und bereitgestellt werden muss.

Bei dieser Anbindungsvariante wird kein OSCI-Intermediär benötigt. Die DVDV Eintragung erfolgt über das Self-Service-Portal von FIT-Connect.

Die Antragsdaten werden zunächst verschlüsselt von der Sozialplattform an den FIT-Connect Zustelldienst übergeben. Dieses geschieht auf Basis eines Zertifikats, welches aus der DOI-CA stammen muss. Der öffentliche Schlüssel des Zertifikats muss im FIT-Connect Self-Service-Portal hochgeladen werden.

Das öffentliche Zertifikat und die FIT-Connect Destination-ID müssen zusätzlich per E-Mail an die koordinierende Stelle des Landes gesendet werden.

Anhand der Routinginformationen aus dem FIT-Connect Routingdienst wird der zuständige FIT-Connect Endpunkt (Destination-ID) aus Amtlicher Regionalschlüssel (ARS) und Leistungskatalog ID (LeiKa) als Empfänger ermittelt und angesprochen.

Für die XÖV-Fachschemareferenz muss die Versionskennung als schemaUri hinterlegt werden. Die Versionskennung wird im [XRepository](https://www.xrepository.de/details/urn:xoev-de:d-nrw:standard:xsozialbasis) gepflegt (Beispiel für eine Versionskennung: urn:xoev-de:d-nrw:standard: xsozialbasis\_2.1.0). Bei jeder Aktualisierung des XSozial-Standards wird die Versionskennung angepasst.

Weiterführende Informationen zur Anbindung mit FIT-Connect erhalten Sie über die FITKO: <https://docs.fitko.de/fit-connect/docs>

## **3. Der Anbindungsprozess im Detail**

#### **3.1 Schritt-für-Schritt-Anleitung auf dem Weg zur Anbindung**

Im Folgenden wird der Ablauf der Anbindung vorgestellt. Dabei sollen Schritt für Schritt die wesentlichen Informationen und die notwendigen Zuarbeiten bzw. Tätigkeiten der einzelnen Kommunen zu einem bestimmten Zeitpunkt im Anbindungsprozess hervorgehoben werden. Diese Anleitung dient als Orientierung für sämtliche im Prozess beteiligten Personen. Der Anbindungsprozess ist dabei in fünf wesentliche Meilensteine aufgegliedert, die ihrerseits mit verschiedenen Anforderungen und Aufgaben für die Kommunen verbunden sind.

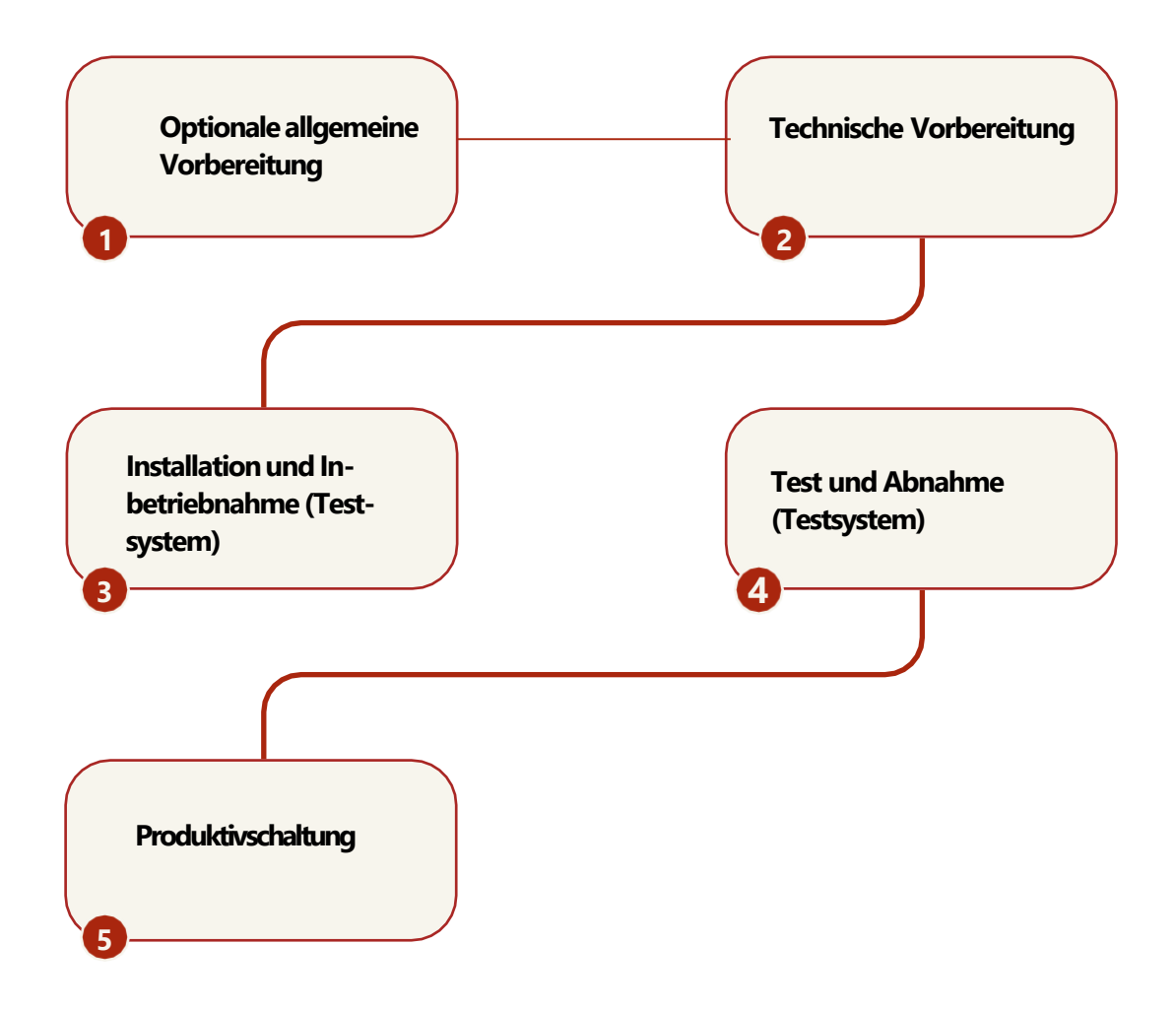

#### **3.2 Optionale allgemeine Vorbereitung**

Zur allgemeinen Vorbereitung gehört eine optionale Durchführung einer Informationsveranstaltung. Hier werden die an einer Nachnutzung interessierten Kommunen zu einer Informationsveranstatung eingeladen. Bestandteil dieser Veranstaltung ist die Vorstellung des Ablaufs der Anbindung sowie die Erläuterung zu den genutzten Tools und Kommunikationswegen im Prozess. Nach diesem Termin sollten mindestens eine Teilnehmerin oder ein Teilnehmer der anzubindenden Kommune über alle organisatorischen und technischen Hintergründe informiert und dazu befähigt sein, die Informationen in die Kommune weiterzutragen.

Im Anschluss an den Termin wird ein umfangreiches Informationspaket mit unterschiedlichen Dokumenten versendet. Zusätzlich wird es eine Abfrage zum Nachnutzungsinteresse geben. Diese Dokumente können auch ohne eine Informationsveranstaltung durch die koordinierende Stelle des Landes verschickt werden.

### **Was brauche ich? Inhalte für die Kommune**

- Allgemeiner Infoflyer zur Sozialplattform
- Anbindungsleitfaden
- Leitfaden zur Zertifikatsbeschaffung
- Abfrage des Nachnutzungsinteresses

**Was muss ich tun? Aufgaben für die Kommune**

- Teilnahme an Informationsveranstaltung (mindestens ein Multiplikator je Kommune)
- Verständnis der Dokumente und Inhalte aus dem Informationspaket
- Verteilung der Informationen und Aufgaben an (intern und extern) Zuständige
- Beantwortung der Abfrage zum Nachnutzungsinteresse

#### **3.3 Technische Vorbereitung**

#### **Beschaffung der Zertifikate**

Um eine Inhaltsverschlüsselung der Daten zu gewährleisten, werden Zertifikate auf Basis der Verwaltungs-PKI genutzt (siehe dazu auch OSCI-Transportprofil des XSozial-Standards). Da die Zertifikate eine hohe Sicherheitsrelevanz haben, muss sichergestellt werden, dass sie ausschließlich durch autorisierte Stellen wie zum Beispiel Telesec ausgestellt werden. Diese Stellen sind wiederum dazu berechtigt, Zertifikate zum Beispiel im Kontext der OZG-Umsetzung auszustellen. X.509-Zertifikate sind ein Standard für eine Public-Key-Infrastruktur (PKI zum Erstellen digitaler Zertifikate). Mit dem X.509- Zertifikat kann der Inhaber eines öffentlichen Zertifikats authentifiziert und verifiziert werden.

Die p12-Datei (Private Key) muss während der Anlage des Postfachs in der Anbindungskomponente hinterlegt werden. Die cer-Datei (Public Key) muss im DVDV hinterlegt werden. Eine detaillierte Beschreibung des Prozesses ist dem Leitfaden für die Zertifikatsbeschaffung zu entnehmen.

Die von der Kommune / Behörde zu beschaffenden PKI-Zertifikate haben ein definiertes Ablaufdatum, bitte stellen Sie eigenständig sicher, dass Sie rechtzeitig vor Ablauf des Zertifikats ein neues beschaffen und einen Austausch bei Ihrer DVDV-pflegenden Stelle erwirken.

Durch ein abgelaufenes Zertifikat ist es **Antragsstellenden nicht möglich den Antragsversand** auf der Sozialplattform **vorzunehmen**. Im Sinne der Nutzerfreundlichkeit führt **ein Nicht-Austausch des Zertifikat zu einer Abschaltung des Dienstes für die Kommune / Behörde**. Somit steht der Dienst Bürgerinnen und Bürger der Kommune nicht mehr zur Verfügung. <sup>13</sup>

#### **DVDV** Eintragung

Jede Pilotkommune, für die HzL-Anträge über die Sozialplattform gestellt werden sollen, muss in das Diensteverzeichnis der öffentlichen Verwaltung (DVDV) eingetragen werden.

Für jeden Online-Dienst einer Kommune werden hier die notwendigen Transportinformationen hinterlegt. Um einen Eintrag im DVDV vornehmen zu können, werden unter anderem die bereits zuvor genannten Zertifikate benötigt. Eine detaillierte Beschreibung des Prozesses ist dem Leitfaden zur DVDV-Eintragung zu entnehmen.

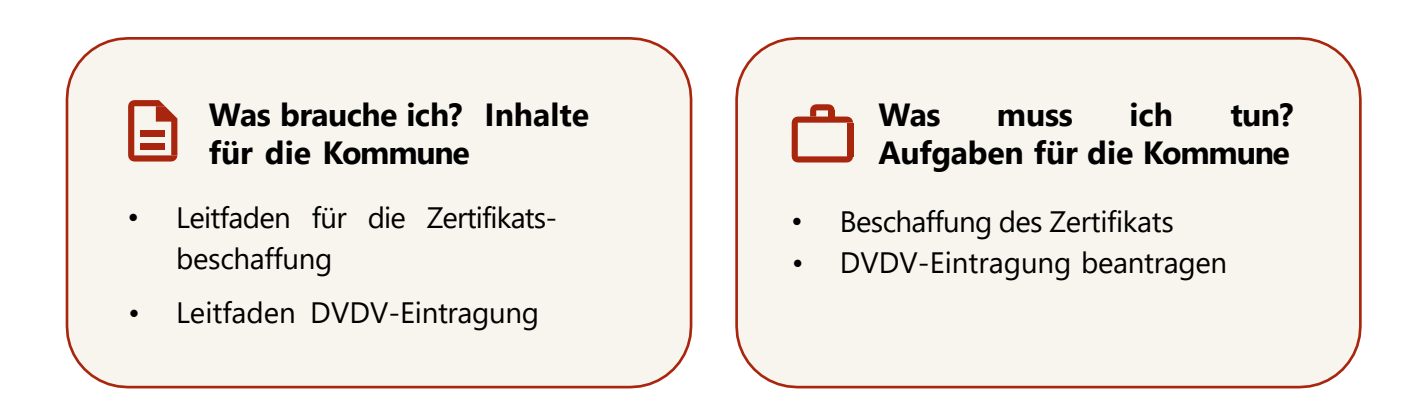

#### **3.4 Installation und Inbetriebnahme (Testsystem)**

Nachdem alle Rahmenbedingungen mit Ihrem Fachverfahrenshersteller zum Betrieb mit der gewählten Schnittstelle besprochen und vereinbart wurden, sowie gegebenenfalls notwendige Beschaffungen stattgefunden haben, installieren Sie mit Ihrem Fachverfahrenshersteller die benötigten Updates/Komponenten und richten die Schnittstelle zum Abrufen der Anträge vom OSCI-Intermediären gemeinsam ein.

Üblicherweise existiert zur schrittweisen Produktivnahme ein Testsystem des Fachverfahrens, welches zuerst entsprechend konfiguriert wird, bevor im letzten Schritt, nach erfolgreichen Tests, das Produktivsystem aktualisiert bzw. konfiguriert wird.

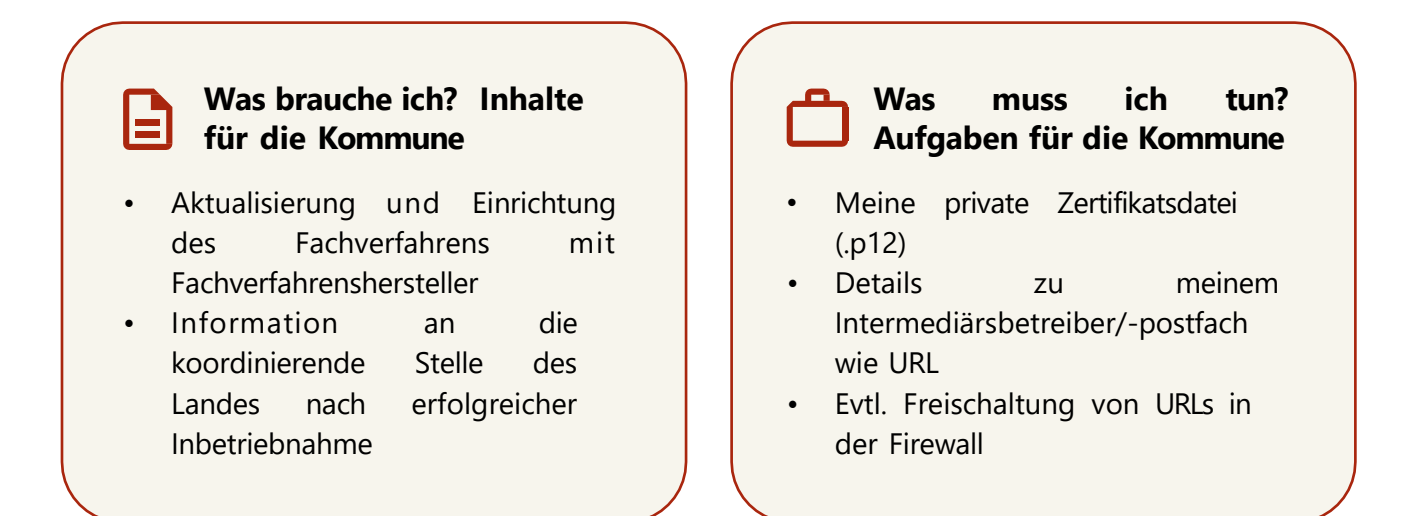

#### **3.5 Installation und Inbetriebnahme der Anbindungsvariante 2 (OSCI-Client COM Vibilia)**

Beachten Sie zur Beschaffung der Software COM Vibilia die Hinweise im Landesspezifischen Leitfaden zur Inbetriebnahme COM Vibilia. Die Inbetriebnahme und Installation erfolgen entlang eines detaillierten Installationsleitfadens, hierbei sind insbesondere die notwendigen Firewall-Freischaltungen und die Arbeitsschritte für die Anlage des Postfachs zu beachten. Eine detaillierte Beschreibung der einzelnen Arbeitsschritte finden Sie im Leitfaden zur Inbetriebnahme von COM Vibilia sowie im Anwenderhandbuch COM Vibilia.

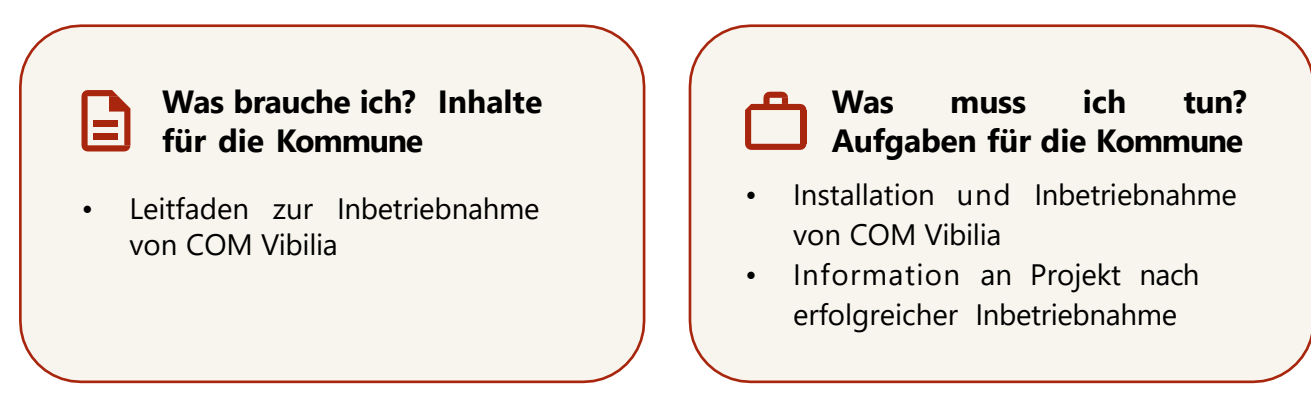

#### **3.6 Test und Abnahme**

Im Anschluss an die erfolgreiche Inbetriebnahme meldet die Kommune die Bereitschaft zur Durchführung des Tests. Auf Grundlage dieser Rückmeldung wird durch das Team des Anbindungssupports (die koordinierende Stelle des Landes) ein Testantrag generiert und an die Kommune versendet. Die Kommune prüft dann, ob der Testantrag vollständig von dem Fachverfahren oder der Anbindungskomponente angezeigt und verarbeitet werden konnte. Sollte der Testantrag nicht wie erwartet verarbeitet werden, muss die Kommune dies an die koordinierenden Stelle des Landes melden. Die Kommune wird im Nachgang zwecks Problemlösung kontaktiert.

Als Bedingung für die Produktivschaltung einer Leistung müssen die entsprechenden Nachnutzungs- und Datenschutzbedingungen vereinbart sein. Ebenso ist die erfolgreiche Meldung des Tests notwendig. Dann kann die Aktualisierung und Einrichtung im Produktivsystem des Fachverfahrens stattfinden. Eine formlose E-Mail mit Produktivnutzungsfreigabe bestätigt den Wunsch zur produktiven Freischaltung auf dem Sozialplattform-Produktivsystem. Nach erfolgter Freischaltung wird mittels finalem Test im Produktivsystem die Funktionalität bestätigt. Sobald alle Tests erfolgreich verlaufen sind, wird die entsprechende Kommune für den Dienst auf der Sozialplattform dauerhaft freigeschaltet und an die Betriebsorganisation zur weiteren Betreuung übergeben.

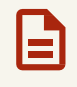

**Was brauche ich? Inhalte für die Kommune**

• Test- und Abnahmeprotokoll

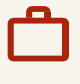

#### **Was muss ich tun? Aufgaben für die Kommune**

- Vollständige Bearbeitung des Test- und Abnahmeprotokolls
- Information an das Projekt über erfolgreichen Test
- Hinweis 1 und 2 beachten (siehe S. 16)

#### **Hinweise zur Pflege der Daten in der Landesredaktion:**

- Es liegt in der Verantwortung der zuständigen Stelle, die eigenen Daten über die Landesredaktionen aktuell zu halten. Änderungen der Zuständigkeit, der Adresse oder anderen Kontaktdaten sind der eigenen Landesredaktion zu übermitteln.
- Ebenfalls liegt es in der Verantwortung der zuständigen Stelle, nach erfolgreichem Produktivgang mit einer Leistung, die URL der Sozialplattform für die live gegangene Leistung der eigenen Landesredaktion zu übermitteln.

## **4. Datenschutz & IT-Sicherheit**

#### **4.1 Beteiligte Rollen aus Sicht des Datenschutzes**

**"Verantwortlicher"** im Sinne des Art. 4 Ziff. 7 DSGVO ist jeweils diejenige Fachbehörde oder sonstige Stelle, die eine Entscheidung darüber trifft, ob und welche personenbezogenen Daten für einen oder mehrere bestimmte Zwecke verarbeitet werden sollen und wie dies geschehen soll. Im Kontext der Sozialplattform ist dies diejenige Fachbehörde oder sonstige Stelle, die befugt ist, den entsprechenden Antrag auf Sozialleistung zu bearbeiten.

Der zuständige Träger der Sozialhilfe und damit datenschutzrechtlich verantwortliche Fachbehörde verarbeitet die personenbezogenen Daten auf der Rechtsgrundlage für das Verwaltungsverfahren zur Hilfe zum Lebensunterhalt, d.h. Art. 6 Abs. 1 lit. e, Art. 9 Abs. 2 lit. b DSGVO i.V.m. §§ 27 ff SGB XII, 67a SGB X, 35, 12, 28, SGB I.

Die Auftragsverarbeitung ist die Verarbeitung von personenbezogenen Daten durch einen

**"Auftragsverarbeiter"** im Sinne des Art. 4 Ziff. 8 DSGVO gemäß den Weisungen des für die Datenverarbeitung Verantwortlichen auf Grundlage eines Vertrages. Für die Sozialplattform wird eine Vielzahl von Auftragsverarbeitern in Form einer Kette eingesetzt.

Als Auftraggeber soll hier die Fachbehörde oder sonstige Stelle fungieren, die den Antrag auf Sozialleistung bearbeitet. Als Hauptauftragsverarbeiter kann ein Kommunalvertreter eingesetzt werden. Im Unterauftragsverhältnis würde dann die Behörde oder sonstige Stelle eingesetzt werden, welche die Leistung für die bearbeitende Fachbehörde oder sonstige Stelle erbringt und ggf. ihre eigenen Unterauftragnehmer.

Für die Sozialplattform bedeutet dies, dass für die Verarbeitung von personenbezogenen Daten im Rahmen einer elektronischen Antragsstellung der Kommunalvertreter d-NRW, das Ministerium für Arbeit, Gesundheit und Soziales des Landes Nordrhein-Westfalen (MAGSNRW) und IT.NRW im Wege der Auftragsverarbeitung gemäß Art. 28 DSGVO beauftragt werden.

Außerdem gilt bei der Verarbeitung von Sozialdaten eine Anzeigepflicht gemäß § 80 SGB X. Als nachnutzende Kommune zeigen Sie bitte die Verarbeitung von Sozialdaten rechtzeitig und vor Auftragserteilung - elektronisch oder schriftlich - Ihrer zuständige Rechts- oder Fachaufsichtsbehörde an. Die Aufzeigepflicht gilt i.S.d. datenschutzrechtlichen Abgrenzung der Online-Dienste für einen jeden Online-Dienst.

#### **4.2 Grundsätzliche Anforderungen an die Datenverarbeitung**

Die Datenschutz-Grundverordnung (DSGVO) regelt europaweit das Datenschutzrecht. Die Grundsätze der Verarbeitung personenbezogener Daten gemäß Art. 5 DSGVO legen dabei die wesentlichen Anforderungen fest.

Verantwortliche bzw. Auftragsdatenverarbeitende werden von der DSGVO verpflichtet Verarbeitungsvorgänge und die hierfür eingesetzte Technik im Hinblick auf die Gewährleistung des grundrechtlichen Schutzes der Rechte der Betroffenen auszugestalten (Art. 24, 28 DSGVO).

Verantwortliche sind dazu verpflichtet, durch die Auswahl sowie Nutzung von angemessenen technischen und organisatorischen Maßnahmen (Art. 32 DSGVO) die entstehenden Risiken, darunter insbesondere den unbefugten Zugriff durch Dritte, zu mindern und auf ihre Wirksamkeit zu überprüfen (Art. 32 Abs. 1 lit. d DSGVO).

Der gemäß DSGVO "Verantwortliche" ist für die Einhaltung der Grundsätze der Verarbeitung nach Art. 5 Abs. 1 DSGVO verantwortlich und muss deren Einhaltung gem. Art. 5 Abs. 2 DSGVO nachweisen können.

Die Pflichten nach der DSGVO trifft den Träger der Sozialhilfe als Verantwortlicher (s.o.), der Verantwortliche wird durch den Auftragsverarbeiter unterstützt.

In der Tabelle unter Kapitel 6.3 werden die mit den Anforderungen verbundenen Kernthemen, sowie deren Herleitung dargestellt und Informationen zum EfA-Online-Dienst HzL für Verantwortliche gemäß DSGVO zur Verfügung gestellt. Diese müssen vor Übernahme durch den Verantwortlichen geprüft werden und können in das eigene Datenschutzmanagement übernommen werden.

## **Auf einen Blick: Die Mitwirkungsleistungen der Kommune**

Unabhängig von der umzusetzenden Anbindungsvariante übernimmt die anzubindende Kommune eine wichtige Rolle in dem Anbindungsprojekt. Neben grundsätzlich eher technisch gelagerten Aufgaben wie der Inbetriebnahme der Anbindungskomponente oder der Durchführung der Anbindungstests übernimmt die Kommune auch weitere organisatorische Themen, hierzu gehören Aufgaben wie:

- Benennung von neuen Verantwortungsbereichen
	- DVDV-Verantwortlicher
	- Ggf. Sachbearbeiter zur Bedienung der Anbindungskomponente
- Kommunikation von Projektabläufen und Zulieferungen in die Organisation der Kommune 17 auch der Gregorian auf der Entwicklung und der Entwicklung und 17
- Einplanung notwendiger Personalressourcen für die Durchführung der Anbindung
- Beschaffung der Anbindungskomponente und der Zertifikate
- Meldung von Statusänderungen
- Die zuständige Stelle stellt sicher, dass die Daten auf der jeweiligen Landesdirektionsseite aktuell sind. Sie informiert ihre Landesdirektion umgehend über Änderungen in Bezug auf Zuständigkeit, Adresse oder weitere Kontaktdaten.
- Nach erfolgreicher Umsetzung einer Leistung hinterlegt die zuständige Stelle, die URL der live geschalteten Leistungen sowie den Antragslink auf der Sozialplattform bei der Landesdirektion.
- Beantwortung von Abfragen
- Teilnahme an Informationsveranstaltungen

## **5. Betrieb & Support**

#### **5.1 Service-Support-Modell**

Für alle Support Fragen rund um die Anbindung wenden Sie sich bitte an die koordinierende Stelle des Landes. Eine Übersicht der Kontaktdaten der koordinierenden Stellen der Länder finden Sie unter folgendem Link [https://sozialplattform.de/inhalt/informationsseite-fuer-behoerden.](https://sozialplattform.de/inhalt/informationsseite-fuer-behoerden)

## **6. Anhang**

### **6.1 Weiterführende Dokumente**

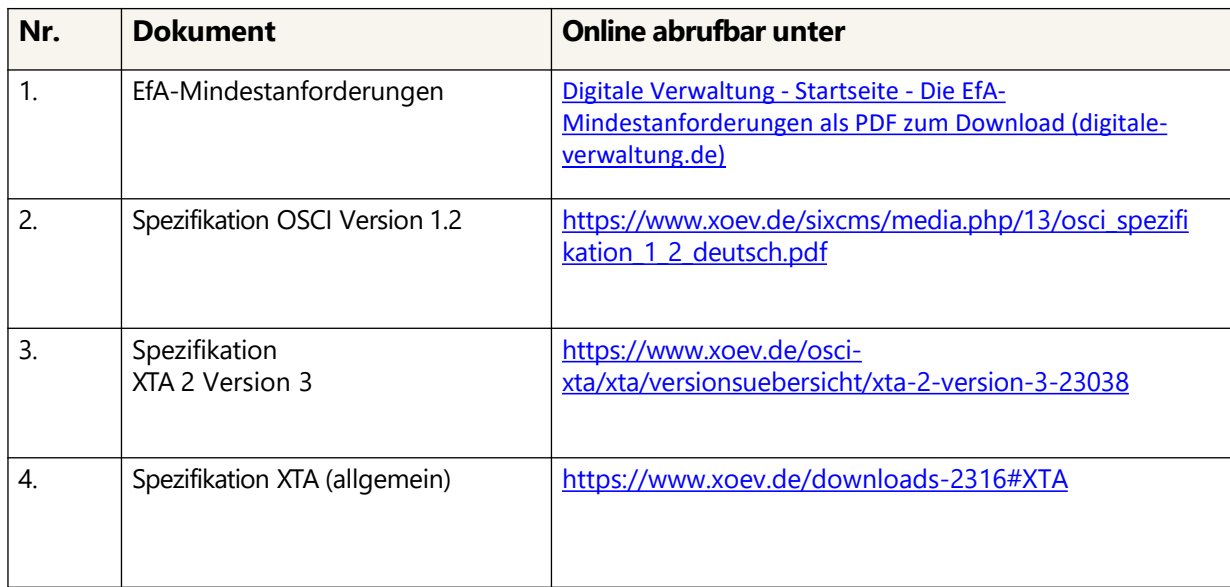

Ergänzend dazu finden Sie hier <u>Digitale Verwaltung - [Onlinezugangsgesetz \(digitale-verwaltung.de\)](https://www.digitale-verwaltung.de/Webs/DV/DE/onlinezugangsgesetz/onlinezugangsgesetz-node.html)</u> weitere OZG-relevante Informationen.

### **6.2 Glossar**

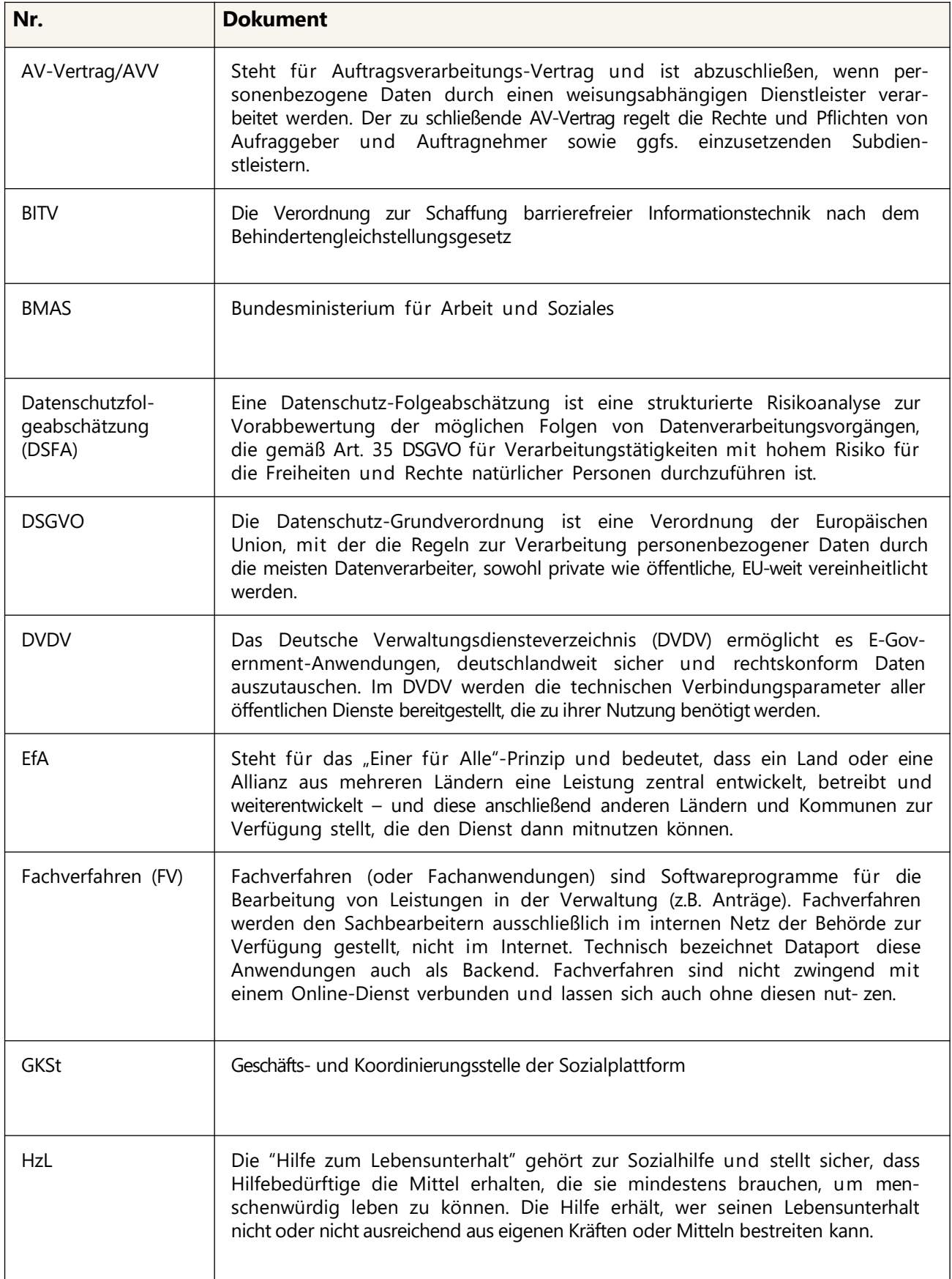

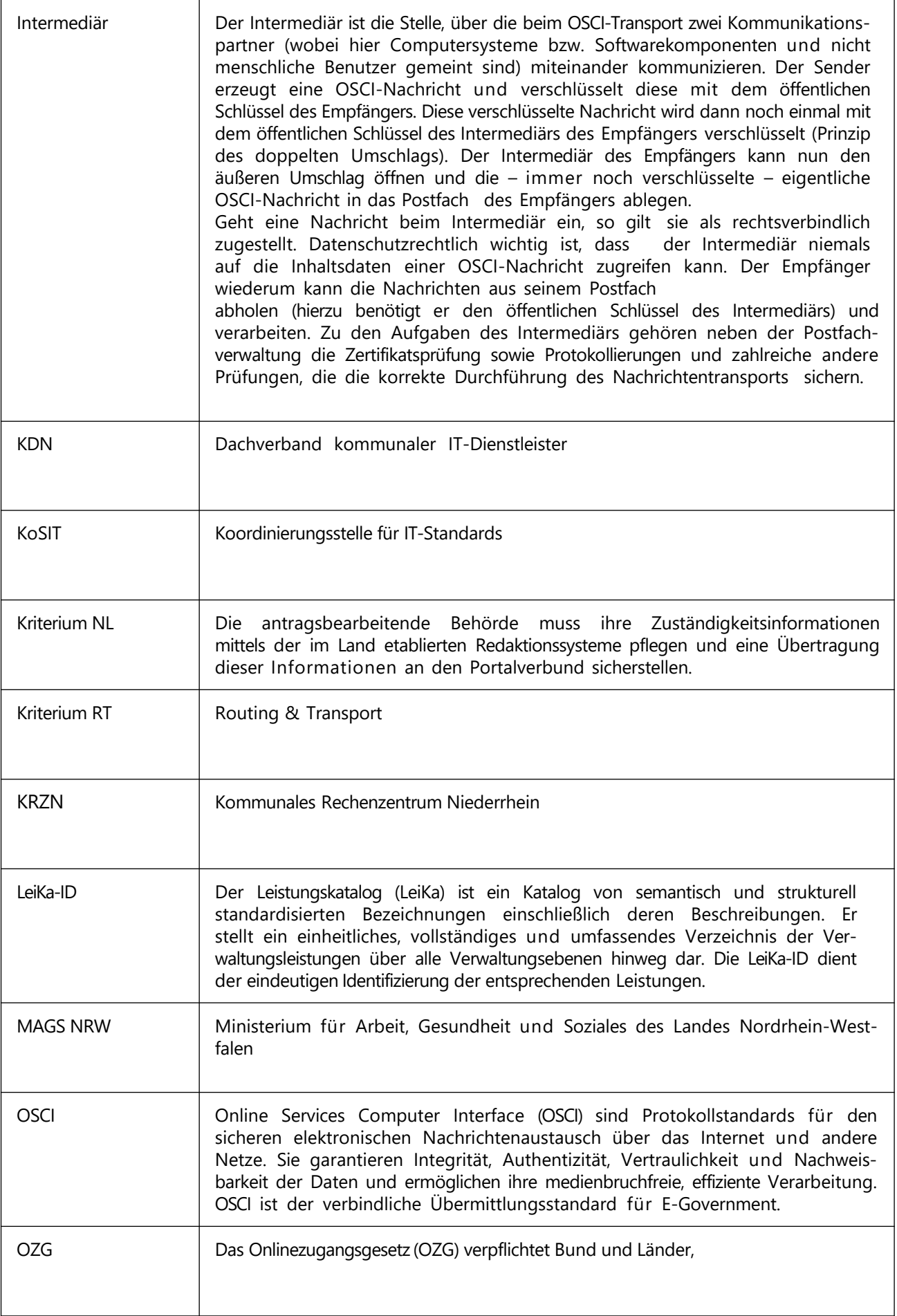

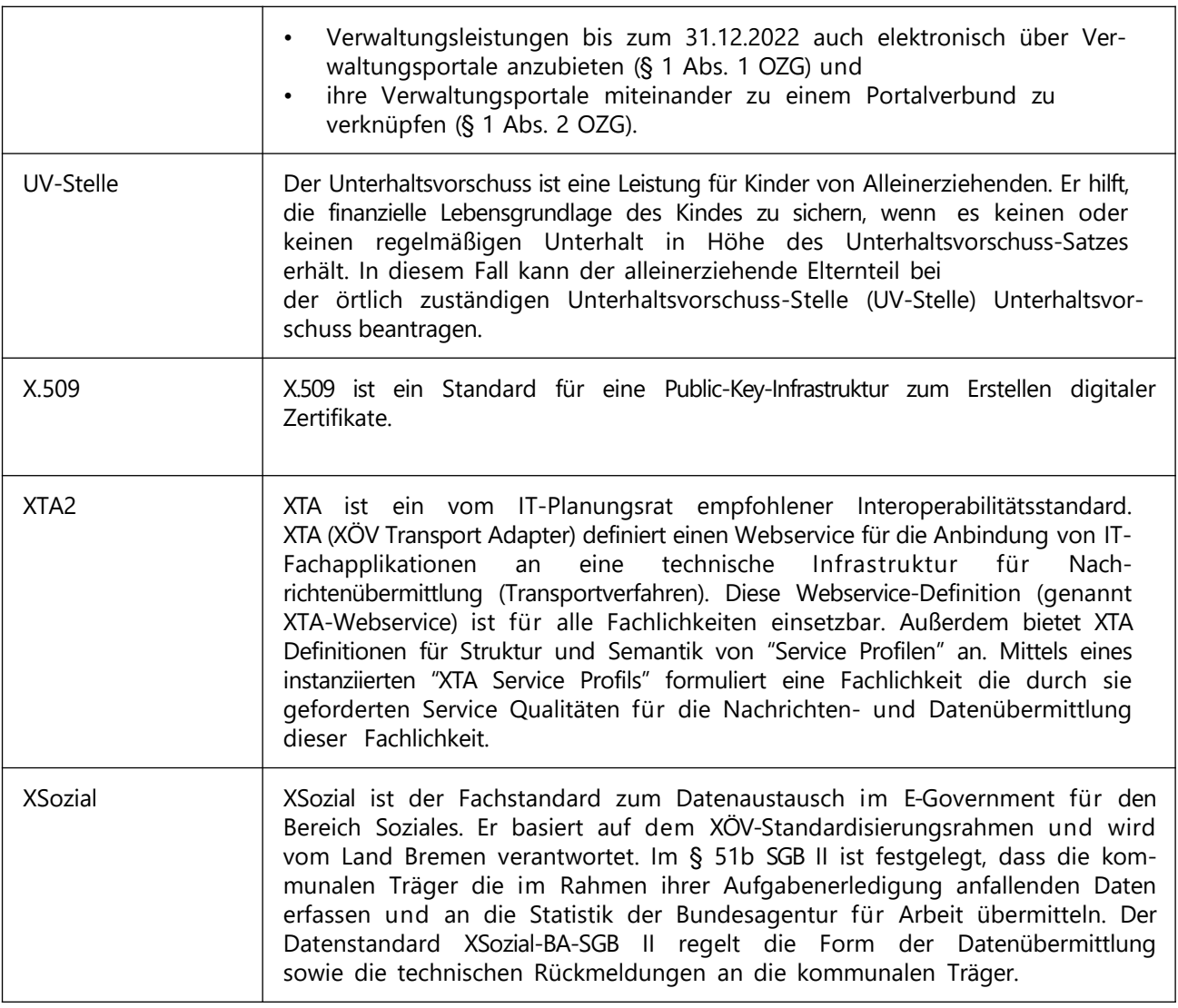

## **6.3 Einschlägige Datenschutzvorschriften der DSGVO im Detail**

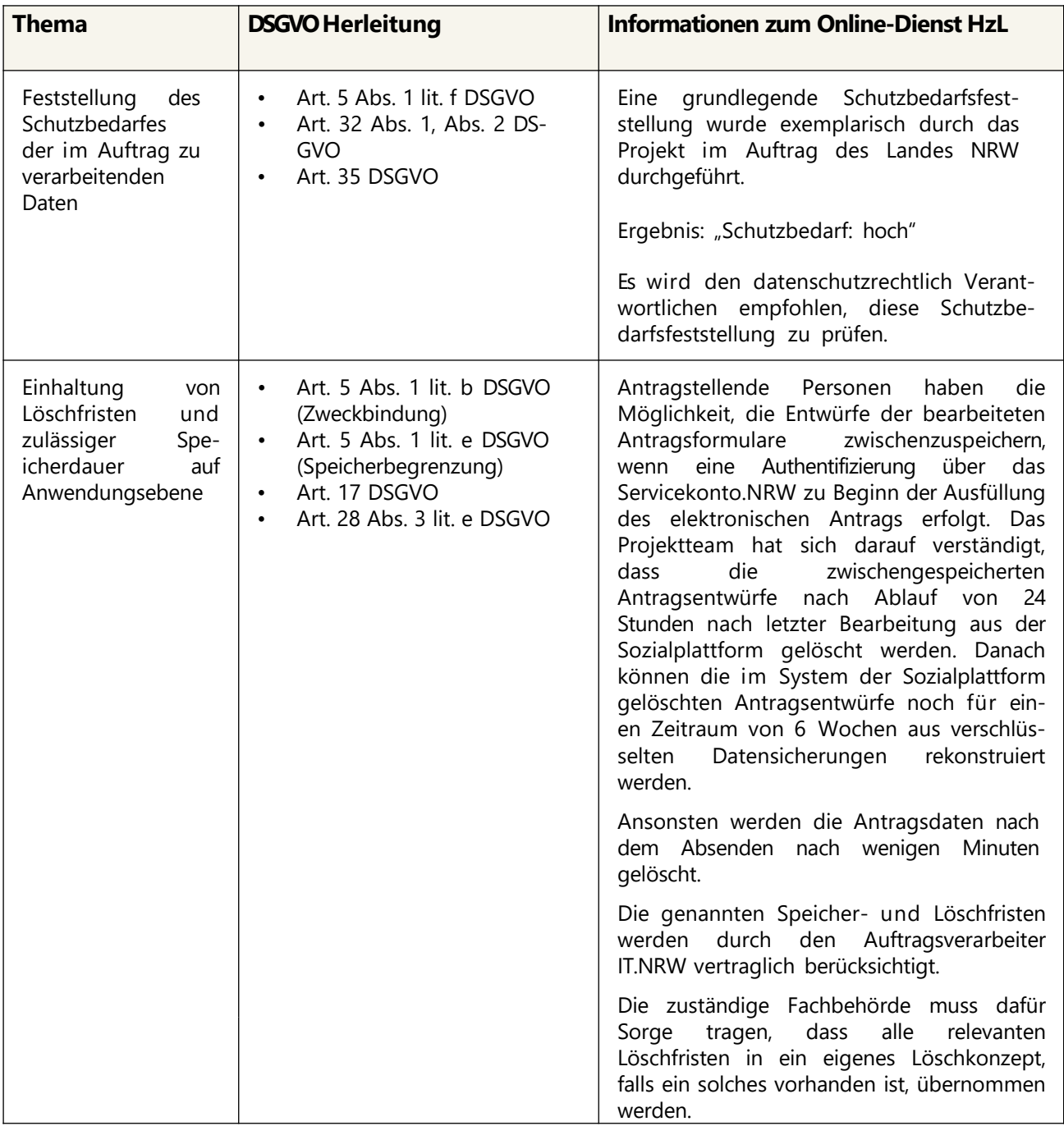

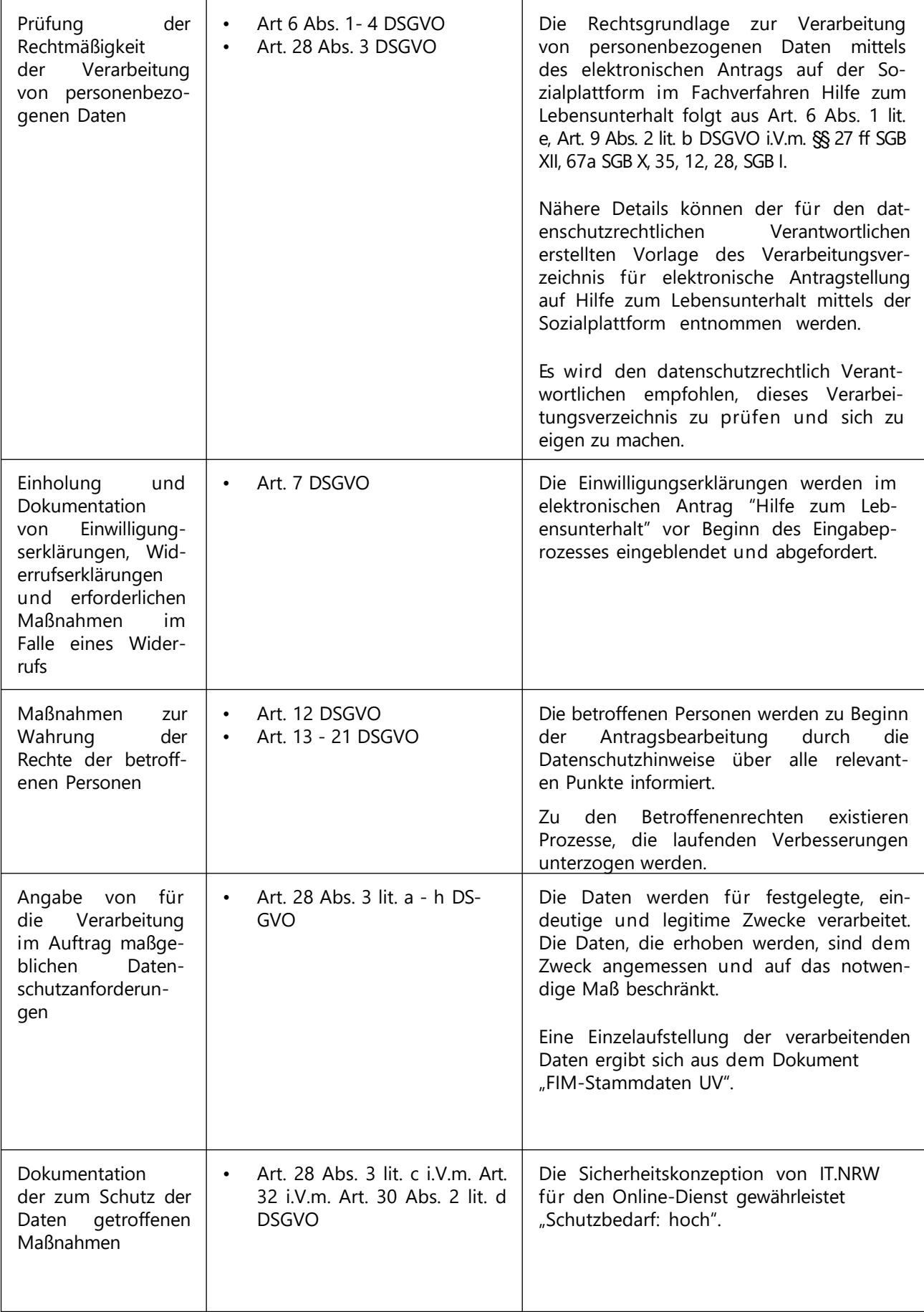

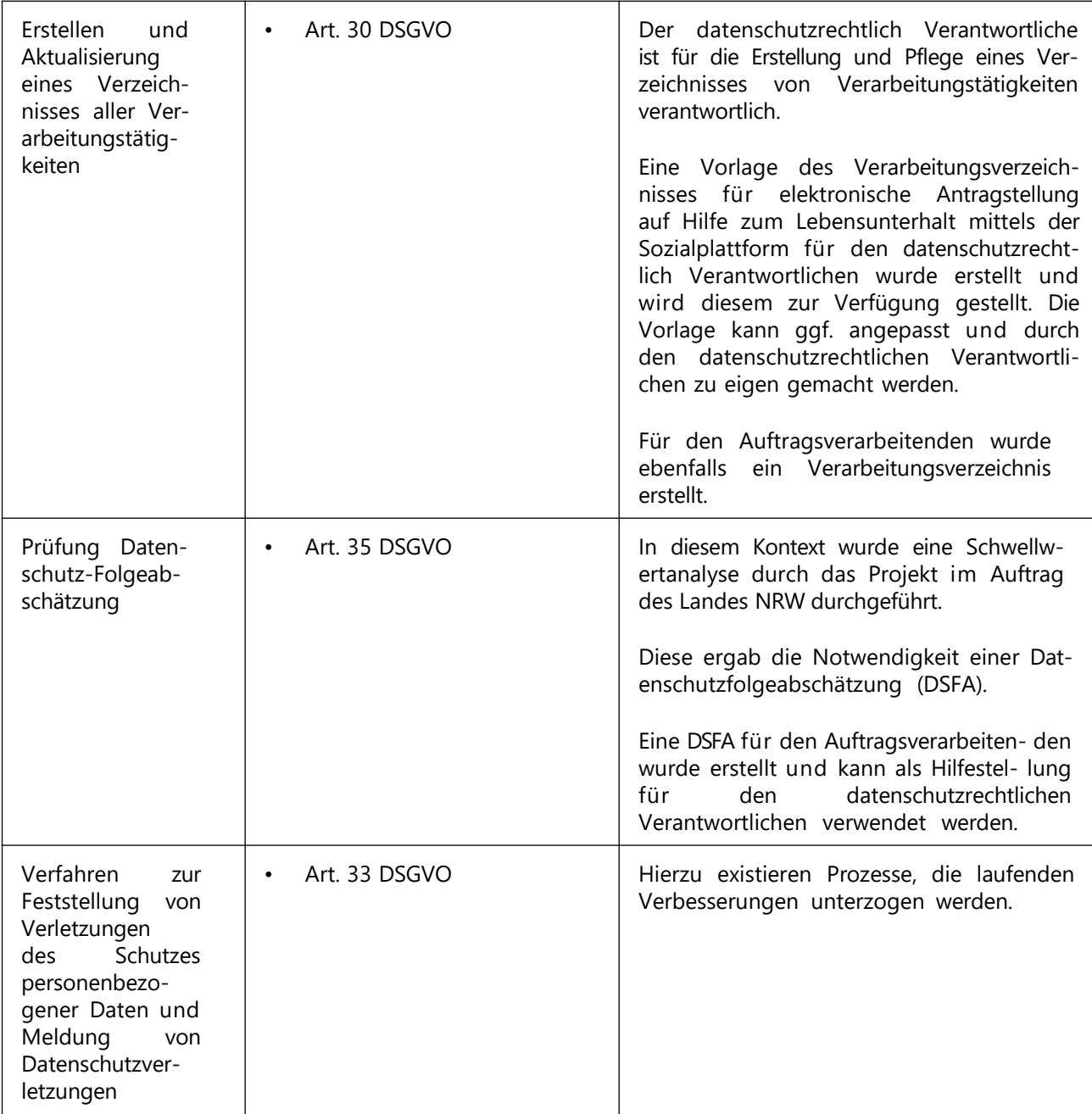

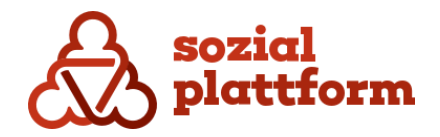

Ministerium für Arbeit, **Integration und Soziales** des Landes Nordrhein-Westfalen

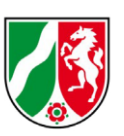